## Comment demander un abonnement facilité aux transports publics locaux

Conditions : Vous pouvez avoir un abonnement annuel Facilité uniquement si vous avez un ISEE dans les 25.000,00 € et la résidence dans une commune de la région du Lazio

De quoi avez-vous besoin

- 1) SPID ou carte d'identité électronique (CIE);
- 2) pièce d'identité ;
- 3) résidence sur le territoire de la région du Latium ;
- 4) ISEE.

## Ce qu'il faut faire

1) reliés au site site [https://agevolazionitariffarietpl.regione.lazio.it/agevolazionitariffarietpl/](https://agevolazionitariffarietpl.regione.lazio.it/agevolazionitariffarietpl/%20security_login.flyingWeb)  [security\\_login.flyingWeb](https://agevolazionitariffarietpl.regione.lazio.it/agevolazionitariffarietpl/%20security_login.flyingWeb) ;

2) Cliquez sur "Entra nel SIRGAT" et choisissez l'authentification entre SPID et CIE

3) Après la connexion, vérifiez l'exactitude de vos données que vous trouverez automatiquement et faites défiler les pages en saisissant ce qui est demandé.

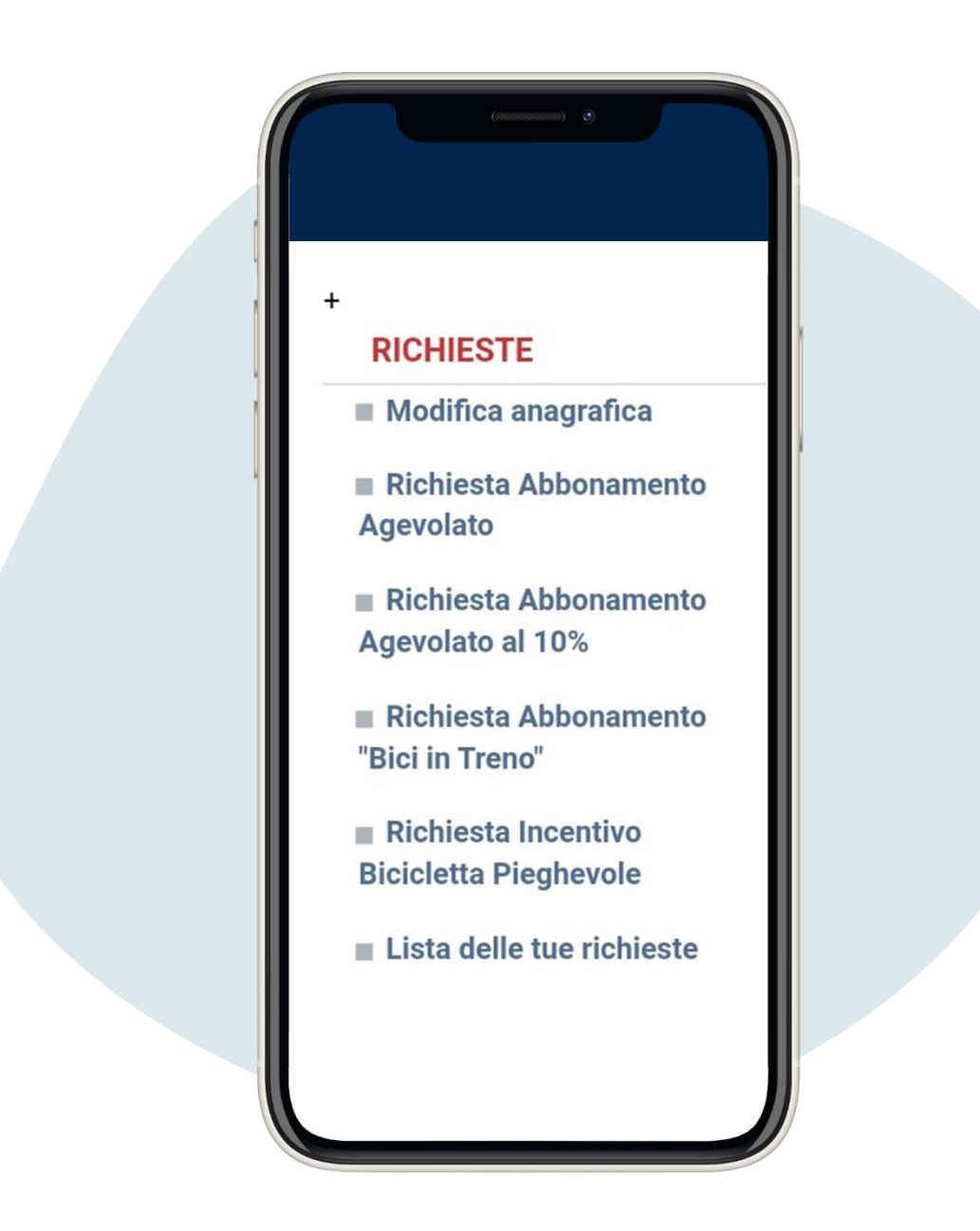

Cliquez d'abord sur Richiesta Abbonamento Agevolato (**"**Demande d'abonnement facilité**")**

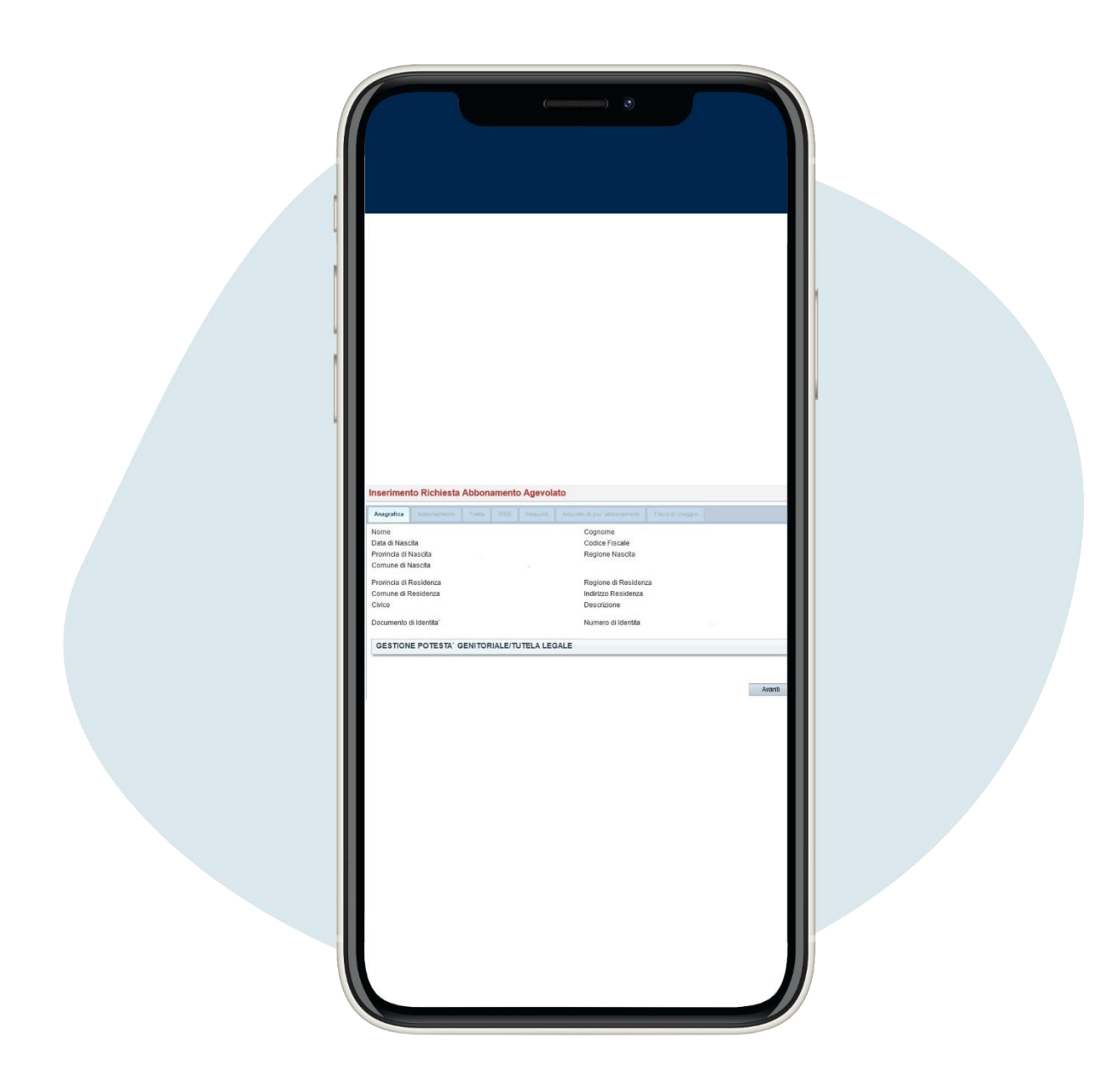

2.

Cela ouvrira la page de données personnelles, puis celle où vous vous sera demandé si vous avez déjà un abonnement et cliquez sur avanti (**"suivant"**)

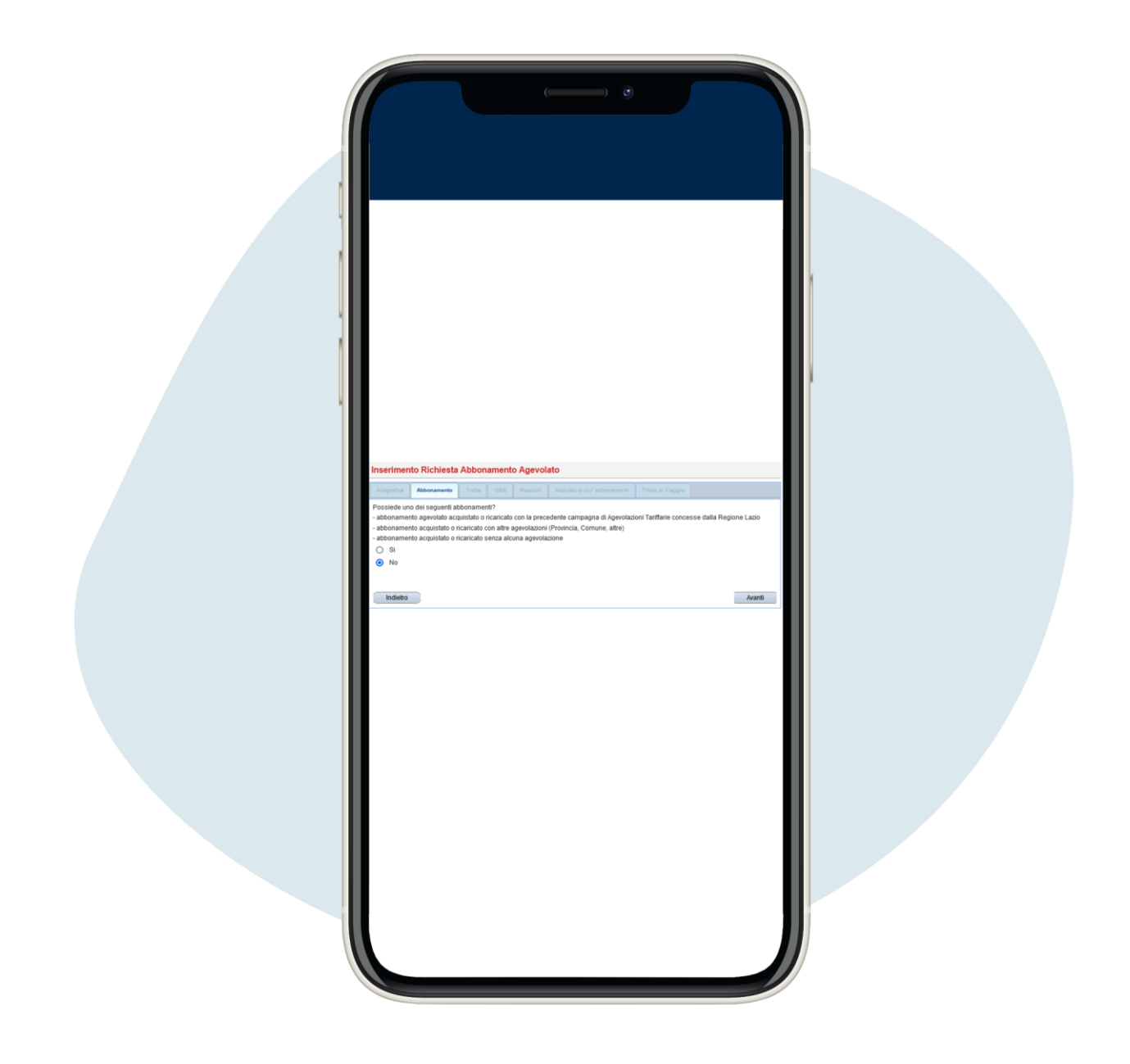

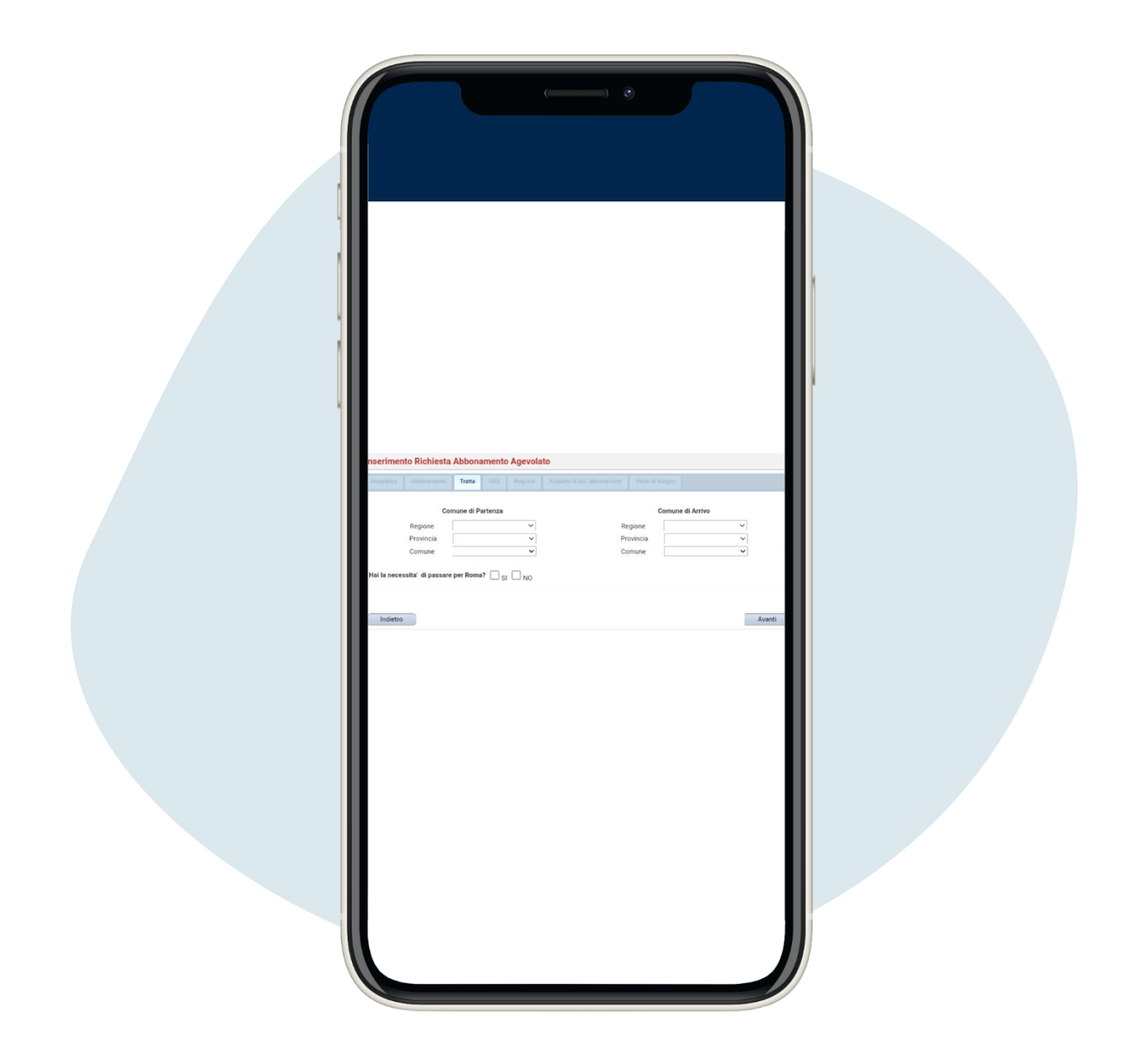

Cela ouvrira la page relative au trajet où indiquer les communes de départ et d'arrivée et cliquez sur avanti (**"suivant"**)

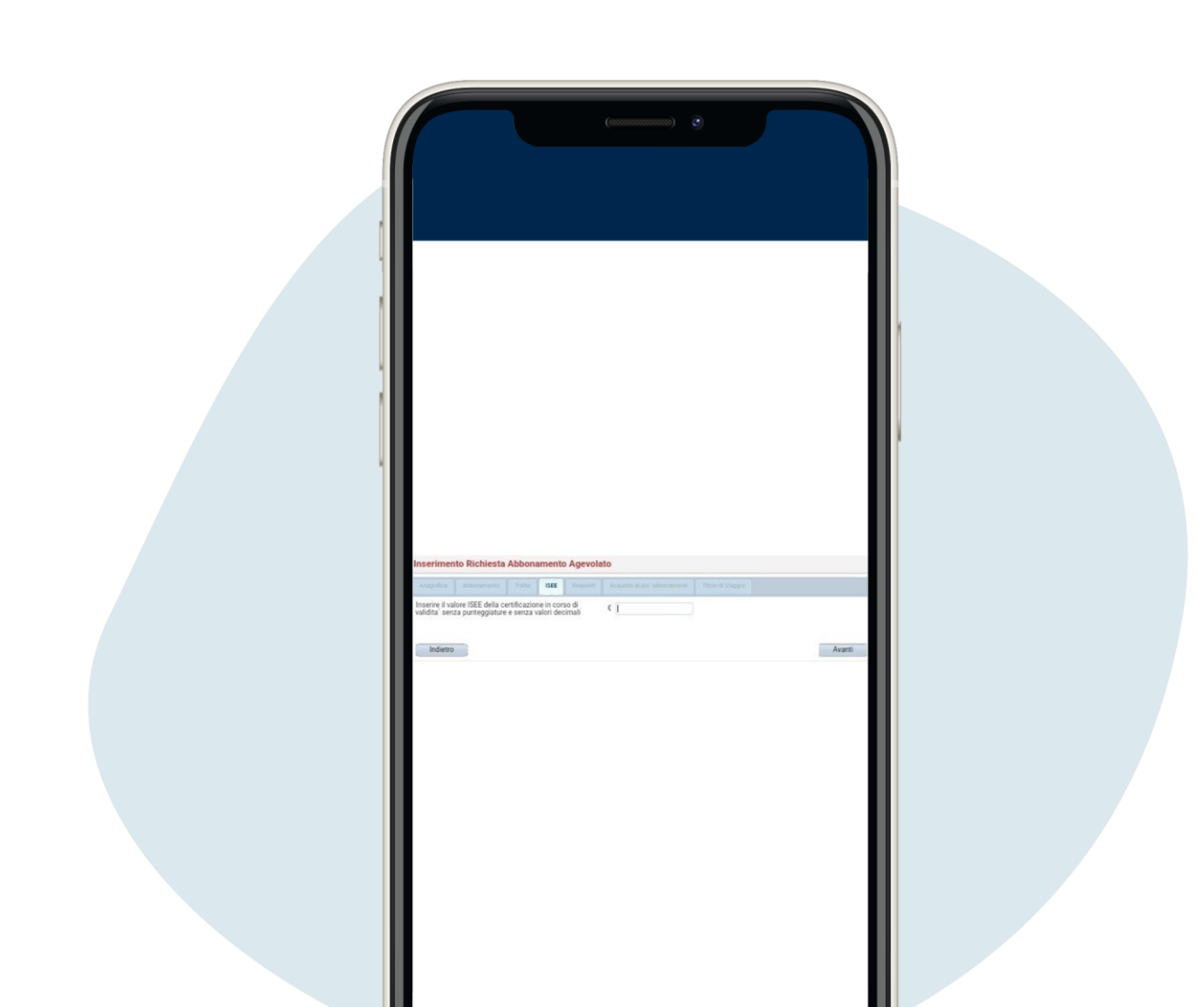

4.

Entrez votre Isee et cliquez sur avanti (**"suivant"**)

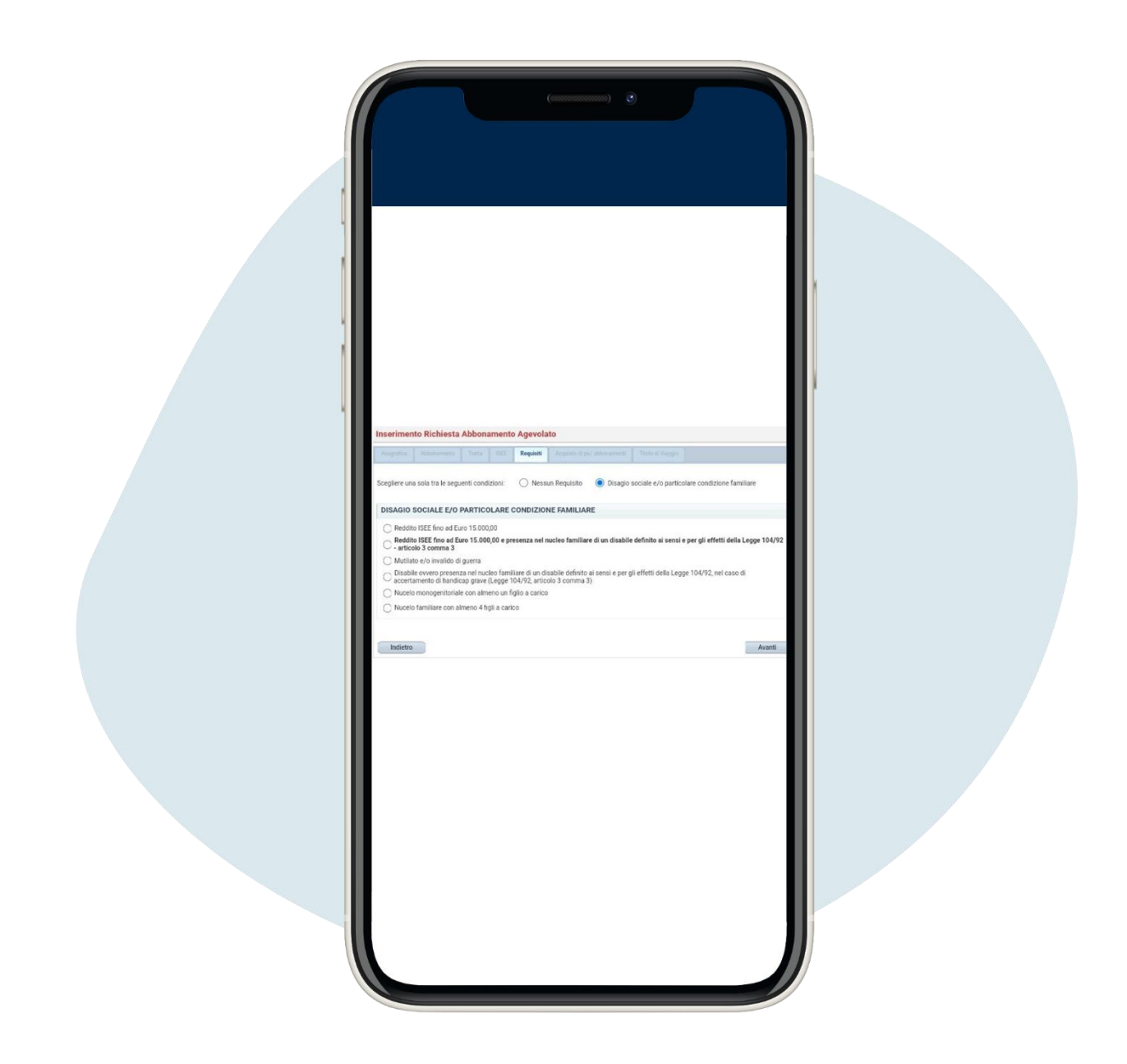

5.

Vérifiez si vous appartenez à une catégorie spécifique, à cet effet cas, sélectionnez l'élément correspondant et cliquez sur avanti (**"suivant"**)

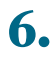

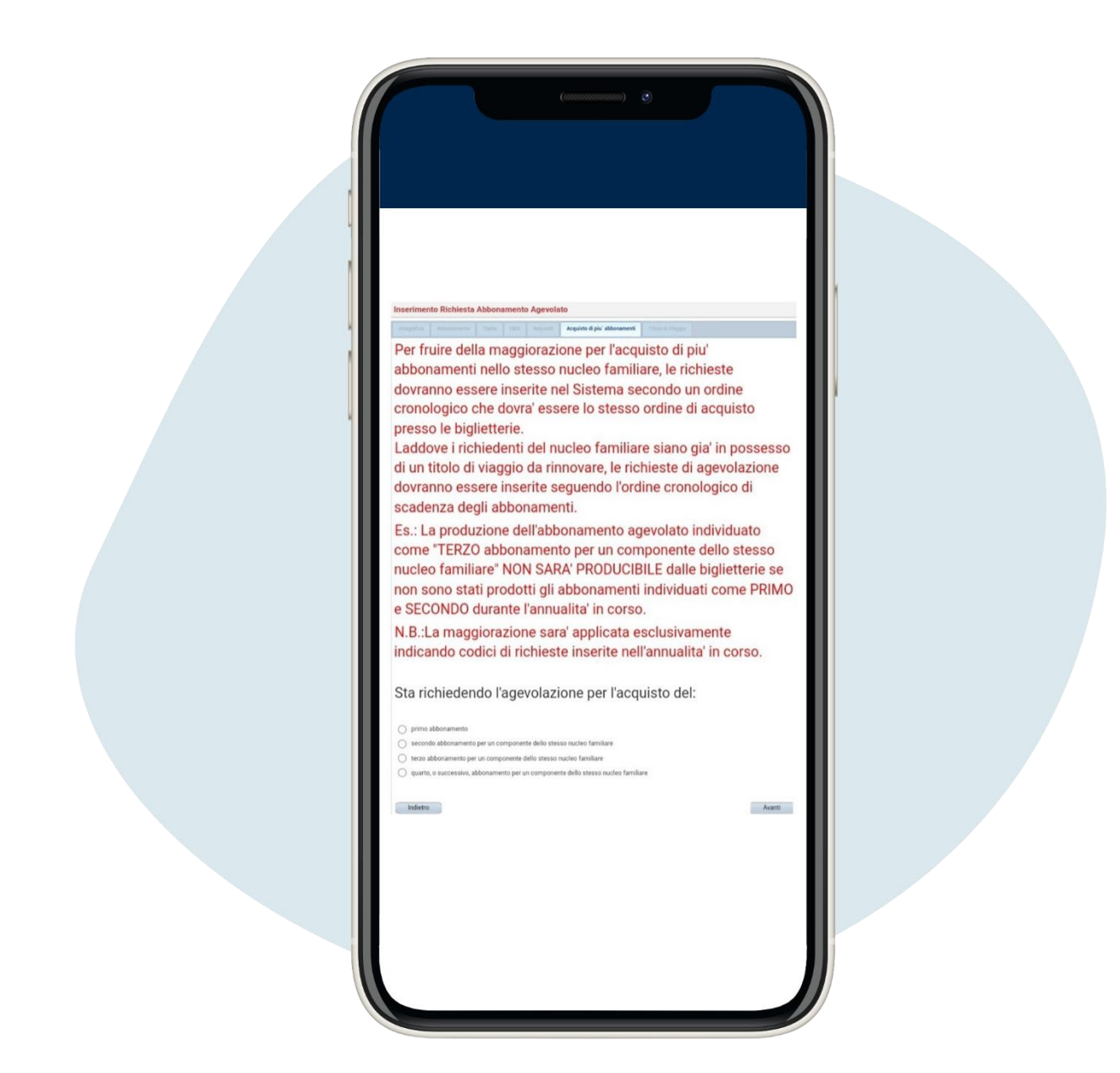

Sélectionnez le type d'abonnement et cliquez sur avanti (**"suivant"**)

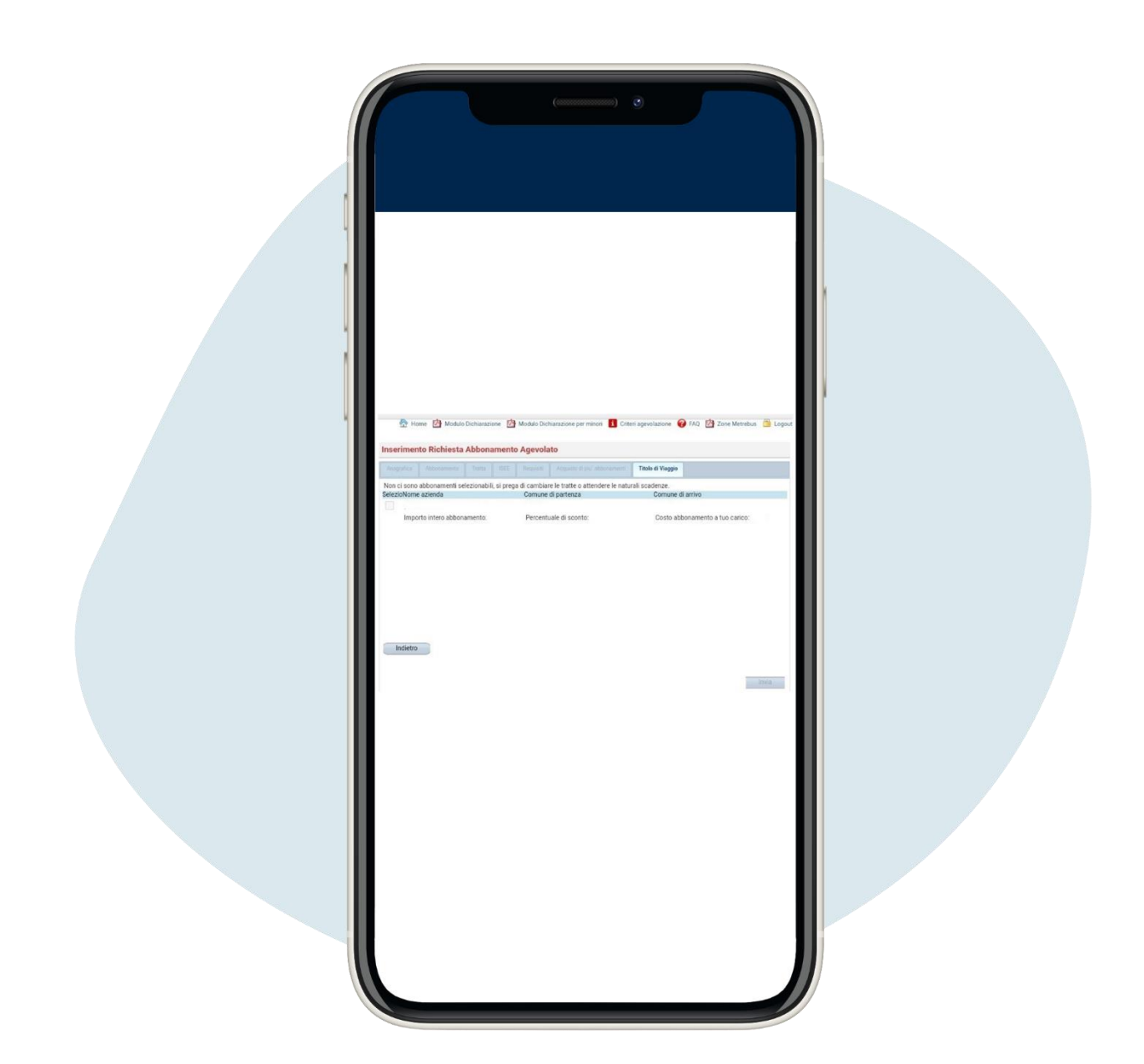

## Sélectionnez votre abonnement et cliquez sur invia (**"**envoyer **"**)

Envoyez votre demande, vous recevrez un premier email avec la demande de bon doit être envoyée par e- mail ou imprimée et remise à la commune de résidence, en personne.

Ensuite, vous recevrez un deuxième email avec le Voucher réel dont vous aurez besoin pour effectuer l'achat de l'abonnement préférentiel auprès de l'une des guichets ATAC préposés. Si vous possédez déjà une carte ATAC rechargeable et une carte de crédit, de débit ou prépayée, vous pouvez payer sur MyAtac enregistrement, à la la page [https://ecommerce.atac.roma.it/myatac/account/logon.aspx.](https://ecommerce.atac.roma.it/myatac/account/logon.aspx)

Attention! Le bon est valable 60 jours de l'émission, si elle expire et que vous ne l'utilisez pas, vous pouvez nouvelle demande